# **Softlinks konvertieren**

Wenn die Artikel auf einer Seite als Softlink verbunden sind, kann es notwendig werden, dass diese als eigenständige Artikel mit unterschiedlichem Inhalt erstellt werden müssen und vom Originalartikel getrennt werden. Dieser Schritt wird mit der Funktion "Softlinks konvertieren" durchgeführt.

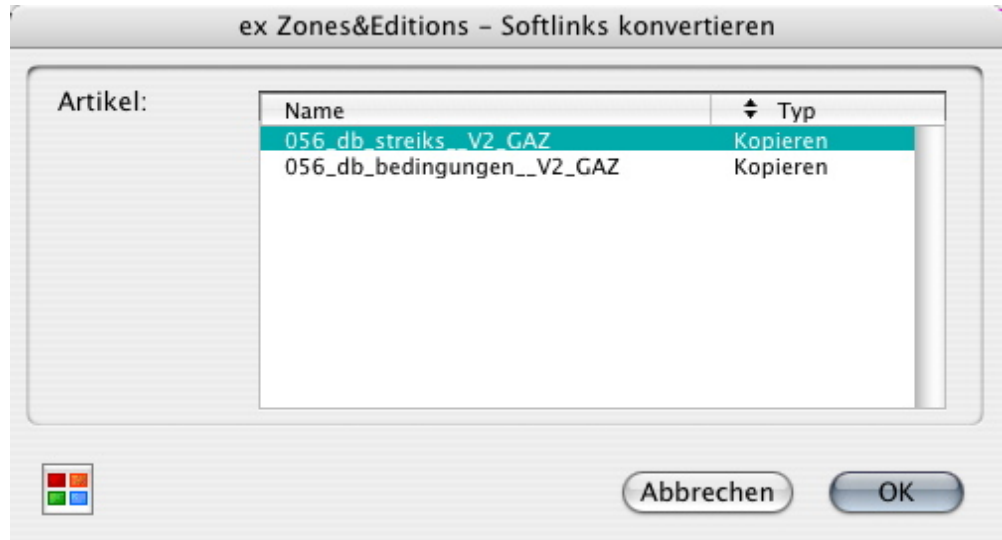

## *[Kategorie](http://www.codesco.com/index.php?eID=tx_cms_showpic&file=fileadmin%2Fbilder_grafiken%2FScreenshots%2FexZ_E_d_Softlink.jpg&md5=23cbdbb0df267282cdbc49ec03f6b534b4a1f205¶meters[0]=YTo0OntzOjU6IndpZHRoIjtzOjQ6IjgwMG0iO3M6NjoiaGVpZ2h0IjtzOjQ6IjYw¶meters[1]=MG0iO3M6NzoiYm9keVRhZyI7czo0MToiPGJvZHkgc3R5bGU9Im1hcmdpbjowOyBi¶meters[2]=YWNrZ3JvdW5kOiNmZmY7Ij4iO3M6NDoid3JhcCI7czozNzoiPGEgaHJlZj0iamF2¶meters[3]=YXNjcmlwdDpjbG9zZSgpOyI%2BIHwgPC9hPiI7fQ%3D%3D)*

XTension

#### *Thema*

Redaktioneller Workflow

# *Hersteller*

CoDesCo

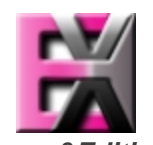

*ex Zones&Editions 1.0* **Betrie[bssystem](http://www.codesco.com/index.php?eID=tx_cms_showpic&file=uploads%2Ftx_saltproductdb%2Fextended_technologies_logo_eb4f1f.jpg&md5=4e2c3555f6f8f41af3a1b38a3790cc00b5b2bb31¶meters[0]=YToyOntzOjc6ImJvZHlUYWciO3M6NTM6Ijxib2R5IHN0eWxlPSJtYXJnaW46IDBw¶meters[1]=eDsgYmFja2dyb3VuZC1jb2xvcjogI0ZGRkZGRiI%2BIjtzOjQ6IndyYXAiO3M6Mzc6¶meters[2]=IjxhIGhyZWY9ImphdmFzY3JpcHQ6Y2xvc2UoKTsiPiB8IDwvYT4iO30%3D) Mac OS:** X 10.4 **Win:** XP, Vista **Software XPress:** 6.5x **QPS:** 3.5x **Sprache** Englisch, Deutsch

### **Produktvariante**

Demoversion (verfügbar auf Anfrage), Vollversion

**Lieferform**

**Status** Produkt verfügbar

Angebot anfordern